# SaltStack

Alexander Elbs, 05.12.2022

#### Warum?

Administration einer Linux-Maschine

- Am Anfang alles manuell: Alleine klappt das ganz gut
- In einem Team: Oh, wer hat das da geändert?
- Mit vielen Servern: Alle Server brauchen diese oder jene Konfiguration / Software
- Re-installation: Hmm, wie hatten wir den genau konfiguriert?

#### Verbesserung: Wiki

- Wir dokumentieren jetzt alles im Wiki!
- Jede Installation, jede Config
- Wenn sich was ändert ziehen wir das im Wiki nach
- Dann aber: oh ich muss eben mal schnell das anpassen, Wiki vergessen
- Bald: Keiner weiß mehr so genau, ob Wiki stimmt: Soll das so sein? Oder ist das veraltet?

#### Verbesserung: Config Management

- Zustand einer Maschine wird in einer Computersprache beschrieben
- Dieser Zustand wird von einer Software angewendet
- Gemeinsamkeiten von mehreren Rechner: nur einmal hinschreiben
- Änderungen unter Versionsverwaltung
- Am besten nichts mehr manuell anpassen

#### Versionsverwaltung

- Versionsverwaltung:
	- Wer hat wann warum etwas geändert?
		- Commits enthalten automatisch Datum und Autor
		- Warum: Immer dazu schreiben, warum etwas getan wurde.
			- Gut:
				- "Ticket 123: Neuer Mitarbeiter Hans Wurst, E-Mail angelegt"
			- Schlecht:
				- "mail" (ja, da wurde eine E-Mail geändert, aber warum?)
				- "elbs" (im Commit steht, wer du bist, braucht man nicht in die Nachricht schreiben. Und wArUm?!?)
- Beschwerde von Chef: "bla ist falsch!!! Warum machst du sowas?!"
	- Antwort: "Am 24.12.1912 hab ich das commited mit "Chef will bla""

## git

Kurzer Ausflug: Versionsverwaltung mit git

- "git clone ...": Das git repo initial holen
- "git pull": Neueste Änderungen von Kollegen holen
- "git commit DATEI": Eine eigene Änderung an DATEI im git speichern. Editor startet für Commit Nachricht: WARUM
- "git push": Einen oder mehrere Commits veröffentlichen
- Es gibt für alles Youtube-Videos: [https://www.youtube.com/results?search\\_query=git](https://www.youtube.com/results?search_query=git)

#### Reproduzierbar

- Mit CM ist der Zustand eines Rechners "reproduzierbar"
- Nach Desaster kann er re-installiert werden.
	- Was fehlt: die Nutzdaten. Backup!
- Neue Rechner können analog zu anderen Rechnern installiert werden. Noch ein imap-Server, …
- Alle Rechner bekommen die immer-gleichen Dinge ("Basisinstallation"):
	- Mailanbindung (für admin mails), logcheck, ...
	- AD-Integration, ssh-Zugang der Admins, ...
	- Auto-Update, …

 $\cdots$ 

Dann werden sie spezialisiert, z.B. Webserver, SMTP-Server, ...

### Was fehlt?

- CM ist nur ein Baustein
- Monitoring: Nagios, Prometheus
- Ungewöhnliche Events: logcheck, ELK
- Ticketsystem
- ...

#### **SaltStack**

- Ein Config Management Werkzeug; primär für Linux
- Alternativen: Puppet, Chef, Ansible, CFEngine, Terraform, ...
- Zielzustand wird deklarativ beschrieben
	- Softwarepaket x soll installiert sein
	- Die Configdatei y soll genau so aussehen
	- Der Service z soll gestoppt sein
- **Abhängigkeiten** 
	- Falls Configdatei a sich ändert, dann Service b neu starten

#### Code vs. Config vs. Geheimnisse

- Ein git-Repo für Code, z.B. "salt"
- Ein weiteres git-Repo für Config und Geheimnisse, z.B. "saltpillar"

## Kommunikation

- salt-master: Daemon auf zentraler Maschine
	- Etwas Config nötig
	- Braucht Zugang zu den git-Repos
- salt-minion: Daemon auf jedem Rechner
	- Verbindet sich zum salt-master
	- Etwas Zusatzconfig nötig für z.B. mysql-Zugang

#### **Benutzung**

- Code, Config oder Geheimnisse in git-repo anpassen, commiten, pushen
- Auf master: Auf allen Rechnern alles anpassen: sudo salt '\*' state.highstate
- Eigenes Vereinfachungstool: mail-control um E-Mail Nutzer (per salt + git) zu verwalten.
- Web-UI-Interfaces (keine probiert) z.B: Uyuni, Alcali, SaltGUI
	- (Anbindung an Jenkins: Jeder State ist ein Testcase Macht aber nur Sinn, wenn man sowieso viel Jenkins einsetzt)

## Top.sls

- Startpunkt ist die /top.sls im git-Repo
- Rechner oder Gruppen von Rechner bekommen States zugewiesen
- 'server1':
	- webserver

'\*imap\*':

- imapserver

'G@virtual:VirtualPC':

- match: compound
- hyperv
- Ebenso im salt-pillar-Repo

#### State-Dateien

- State-Dateien haben die Endung .sls
	- Einfacher State "foo": foo.sls
- State mit Extradateien: foo/init.sls
- "include" anderer States möglich (benutze ich manchmal)
- Unterzustände möglich (benutze ich selten)

#### **States**

- Ein State definiert, wie etwas sein soll
- Struktur:

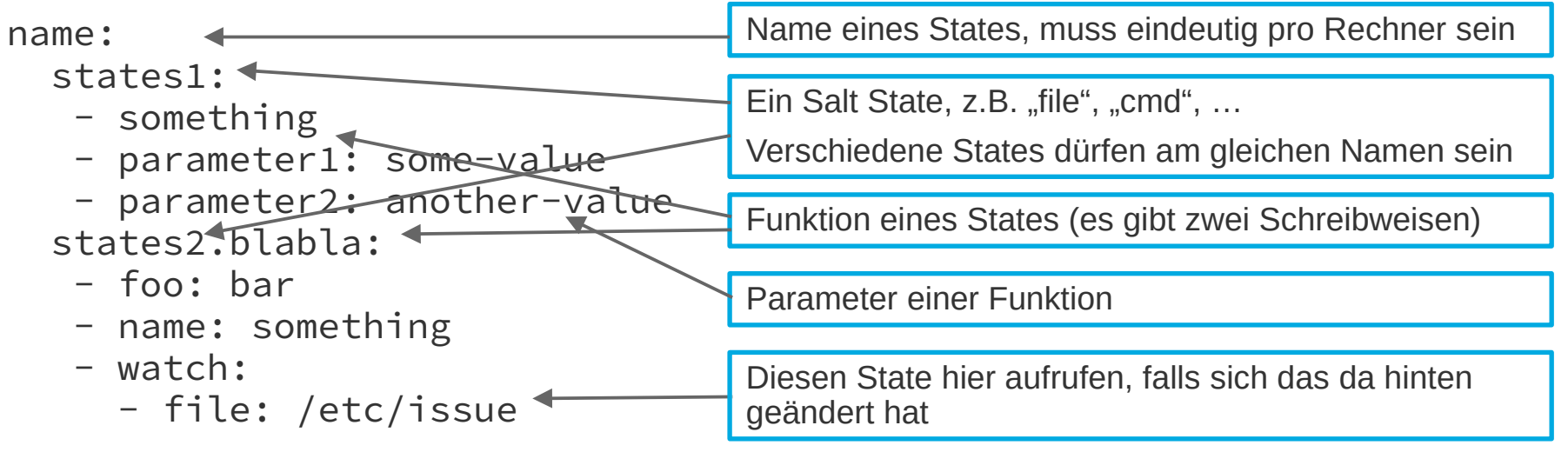

#### **States**

- Siehe<https://docs.saltproject.io/en/latest/ref/states/all/index.html>
- Ein paar wichtige States
	- file: Dateien platzieren, löschen, …
	- cmd: Einen Befehl (shell) ausführen (normalerweise mit Bedingung)
	- pkg: Pakete installieren, entfernen
	- service: Einen Service aktivieren, deaktivieren, starten, stoppen
	- user, group: Benutzer und Gruppen verwalten
- Seltener:
	- mysql: Mysql Benutzer, Datenbanken, Rechte verwalten
	- pip\_state: Python-Pakete (ohne apt) installieren
	- git: Ein git-Repo auschecken

#### States: file

blacklist-floppy:

file:

- managed
- name: /etc/modprobe.d/floppy-blacklist.conf
- user: root
- group: root
- mode: 644
- contents:

blacklist floppy

#### State: cmd

update-initramfs:

cmd:

- wait
- name: update-initramfs -u
- runas: root
- watch:
	- file: /etc/modprobe.d/floppy-blacklist.conf

## State: pkg

hyperv-daemons:

#### pkg:

- installed
- pkgs:
	- linux-image-4.9.0-0.bpo.5-amd64
	- hyperv-daemons
	- linux-base

#### State: service

hyperv-daemons.hv-kvp-daemon.service: service:

- dead
- enable: False

#### **Grains**

- Jeder Rechner hat Eigenschaften
- Per Kommandozeile:

```
$ sudo salt 'amor*' grains.items | less
     ipv4:
        -127.0.0.1-192.168.1.2 nodename:
         amor
     num_cpus:
         4
     os:
         Debian
     os_family:
         Debian
     osarch:
         amd64
     virtual:
         VirtualPC
```
Diese Liste ist sehr gekürzt

#### **Grains**

- Grains können in States verwendet werden
- Z.B. in "top.sls"

'G@productname:\*ProLiant\* and G@os:Debian':

- match: compound
- hp
- In Templates:

{% if grains['os'] == 'Debian' and grains['oscodename'] == 'stretch' %} … {% endif %}

## Templates: jinja

- Die deklarative Sprache von SaltState kann mit Templates (jinja) verändert werden
- Manche States unterstützen Templates (z.B. Dateien platzieren)
- Jinja ist eine python-artige Sprache
- Jinja Code wird innerhalb von speziellen Markern verwendet:
	- {% … %}: für Code
	- {{ x }}: für Variablen

#### Templates: Beispiele

- Unterschiede zwischen Linux Version oder Varianten
- {% if grains['os\_family'] == 'RedHat' and grains['osmajorrelease'] == 7 %}

```
 - ntp
```
- {% elif grains['os\_family'] == 'RedHat' and grains['osmajorrelease'] == 8 %}
	- chrony
- {% endif %}
- Verschiedene Dateien je nach Rechner

file:

- managed

[…]

- source: salt://test/bla.txt-{{ grains['nodename'] }}

#### Templates: Beispiele

• Schleifen

{% for i in pillar['mediawiki']['wikis'] %}

- ... {{ i }} ...
- {% endfor %}
- Variablen setzen

 $\{ % set dist = salt['pillar.get']('node:'+ grains.host + ':repo', ''') % }$ 

#### Templates: Beispiele

#### • Macros

```
{% macro apache_enable_mod(name) %}
apache_mod_{{ name }}_enable:
   cmd:
     - run
    - name: a2enmod \{ \} name \} - unless: test -L /etc/apache2/mods-enabled/{{ name }}.conf -o -L 
/etc/apache2/mods-enabled/{{ name }}.load
     - watch_in:
       - service: apache2
{%- endmacro %}
```
 $\{ \}$  apache enable mod('ssl')  $\}$ 

#### Templates: Dateien

• apache2/default-ssl.conf

[…] ServerName {{ grains['fqdn'] }} […]

mail-server/amavis/50-user

```
@local_domains_acl = (
{8 - for i in pillar['mail']['domains'] -% } ".{{ i }}",
{%}- endfor -%}
);
```
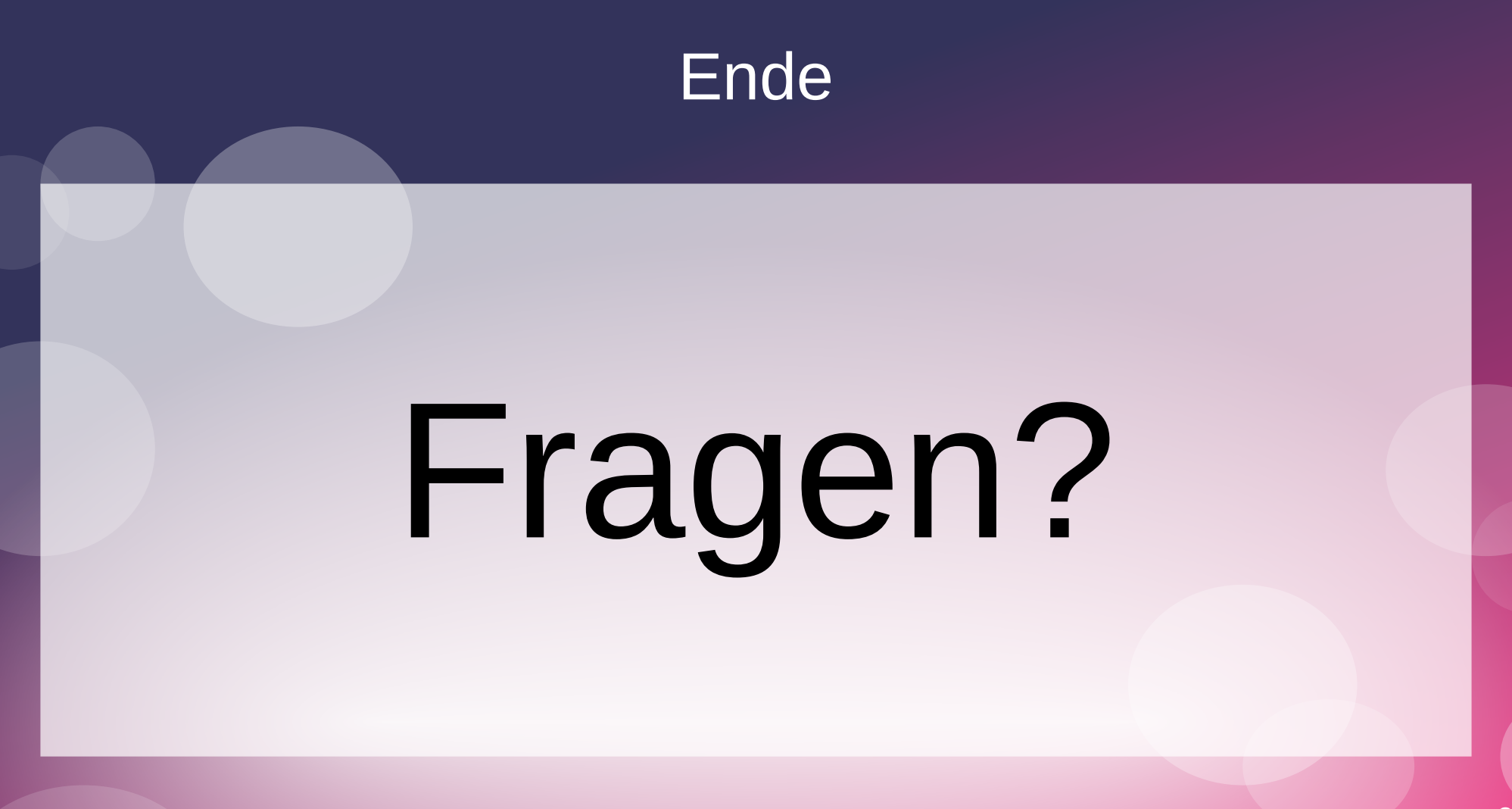